# 设置多重表头的灵活分析

### 应用场景

多重表头即多层表头,表头内容只有一行的称为简单表头(单层表头),表头内容由多行组成的称为多重表头(多层表头)。

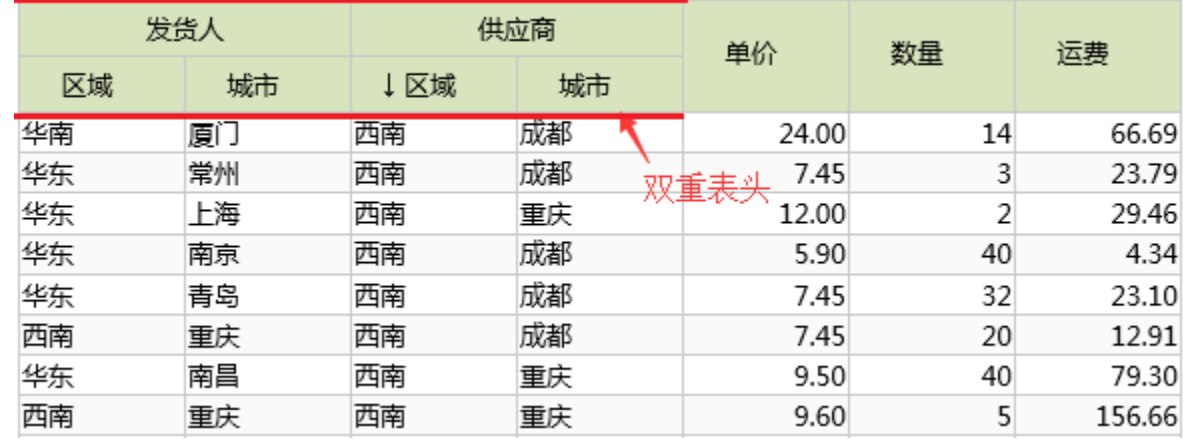

## 操作步骤

1. 点击数据集定义界面中的工具条中的"定义多重表头"按钮。

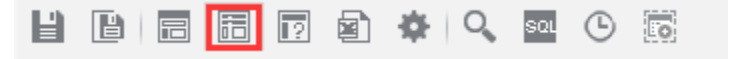

2.在弹出的表头定义对话框内,按界面指示操作,增加/删除行、合并列、输入列名等。

#### 操作提示:

- 双击单元格可以编辑表头名称
- 
- 然中六市中行的单元格可以交换列的顺序<br>● 拖动新增行的单元格可以合并或分割单元格<br>● 艳动新增行的单元格可以合并或分割单元格<br>● 单击减号按钮可以增加新的一行
- 
- 

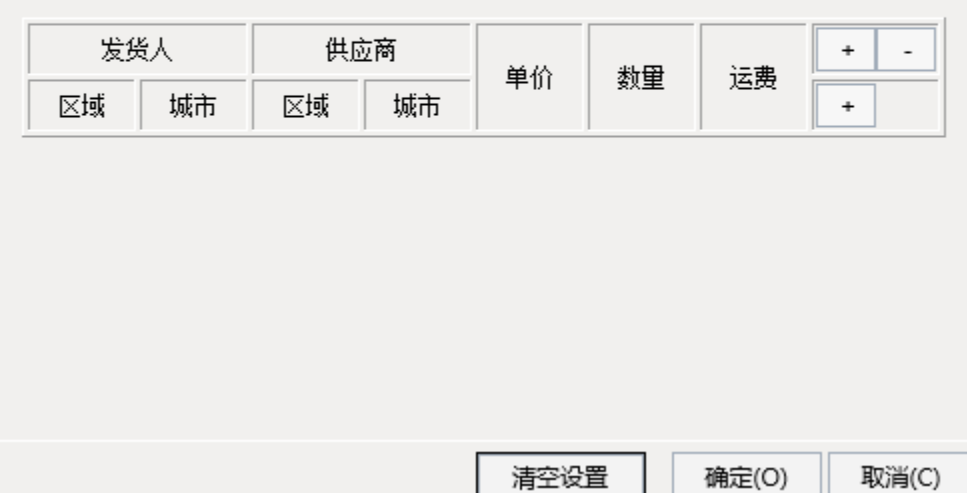

3.在灵活分析的报表中,就会显示多重表头。

← → 2 目 画 ★ 山 图形 画 视图 图 増删 | 章 设置 区 汇总 2 参数 | ■ 导出 ■

#### 演示多重表头

[首页][上页][下页][尾页] 第 1 页, 共144页 每页 15 行, 共2154行

| 发货人 |    | 供应商 |    | 单价    | 数量 | 运费     |
|-----|----|-----|----|-------|----|--------|
| 区域  | 城市 | ↓区域 | 城市 |       |    |        |
| 华南  | 厦门 | 西南  | 成都 | 24.00 | 14 | 66.69  |
| 华东  | 常州 | 西南  | 成都 | 7.45  | 3  | 23.79  |
| 华东  | 上海 | 西南  | 重庆 | 12.00 | 2  | 29.46  |
| 华东  | 南京 | 西南  | 成都 | 5.90  | 40 | 4.34   |
| 华东  | 青岛 | 西南  | 成都 | 7.45  | 32 | 23.10  |
| 西南  | 重庆 | 西南  | 成都 | 7.45  | 20 | 12.91  |
| 华东  | 南昌 | 西南  | 重庆 | 9.50  | 40 | 79.30  |
| 西南  | 重庆 | 西南  | 重庆 | 9.60  | 5  | 156.66 |